## **Export a custom counter**

Custom counters are Windows Operating System or SQL Server metrics that are not monitored, by default, by SQL diagnostic manager. You can export and share already created custom counters in the [Idera community site](#) through the **Actions** group on the **Home** tab.

## **To export a custom counter:**

- 1. Select **Administration** in the navigation pane.
- 2. Select **Custom Counters**.
- 3. Select the custom counter you wish to export from the list and click **Export** in the **Actions** group.

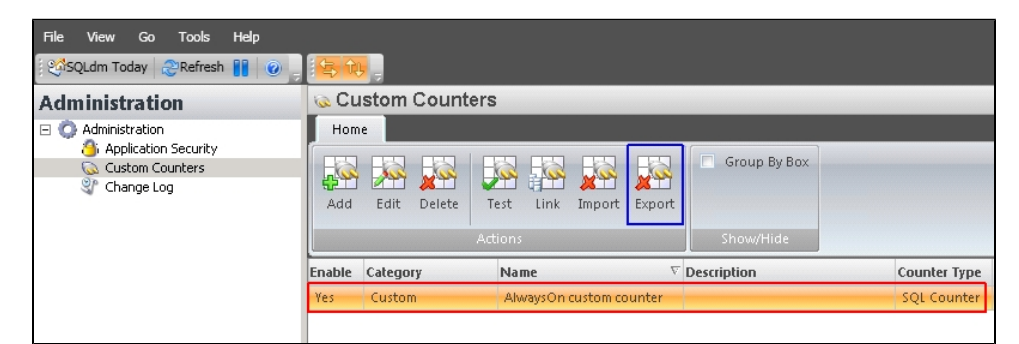

4. In the **Browse For Folder** dialog box, indicate in which folder you want to save the custom counter XML file. 5. In the "Selected custom counters exported to the selected directory" notification, click **OK**.

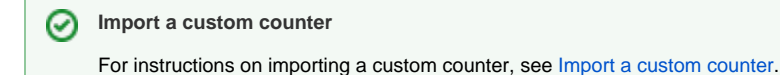

SQL Diagnostic Manager identifies and resolves SQL Server performance problems before they happen. [Learn more](http://www.idera.com/productssolutions/sqlserver/sqldiagnosticmanager) > >

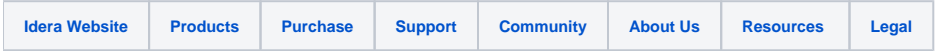